## **MANUEL D'UTILISATION**

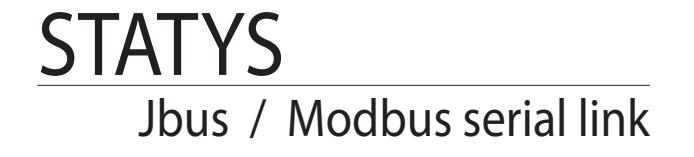

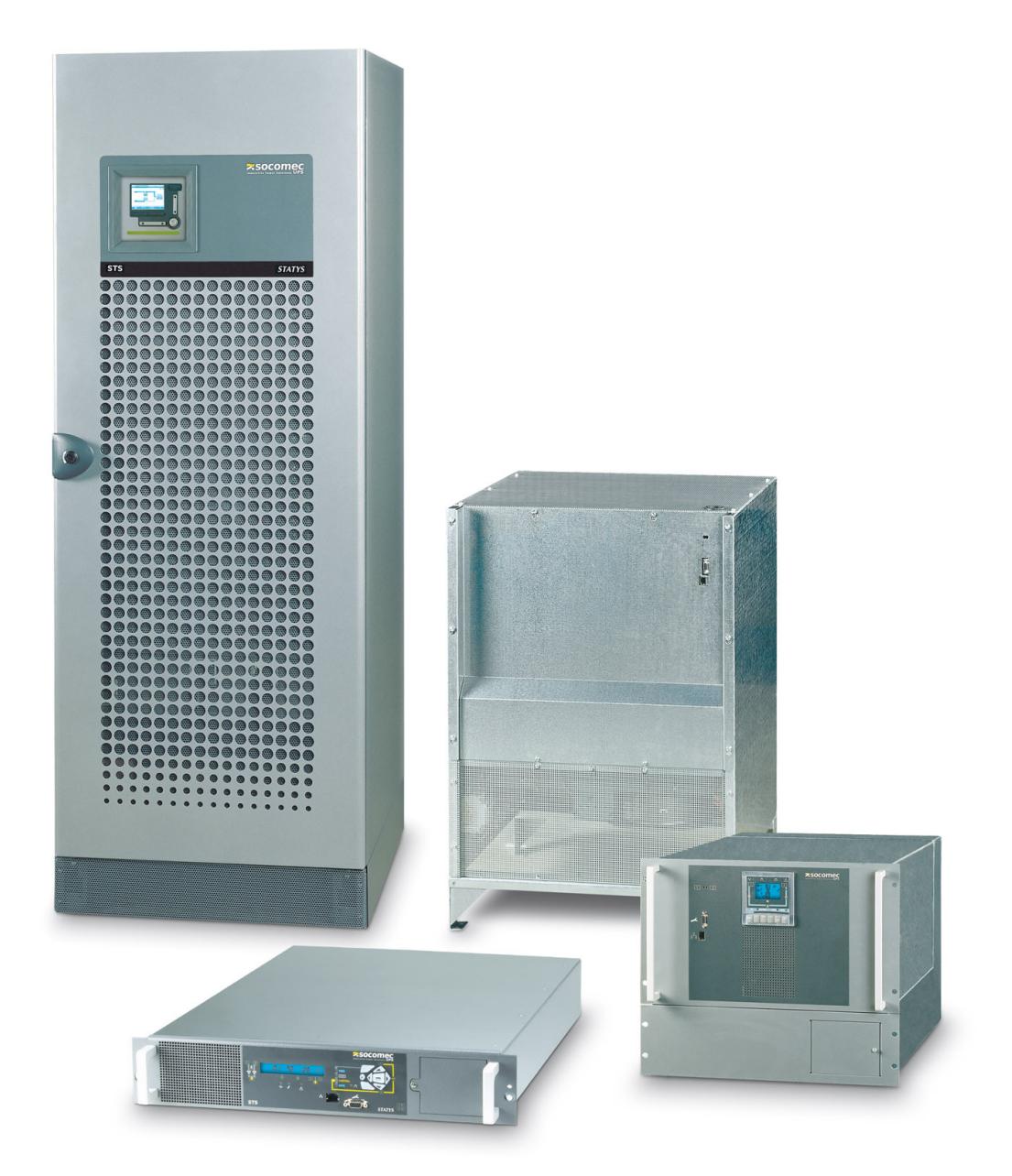

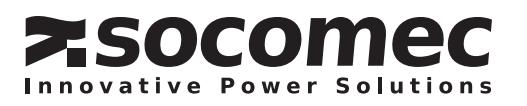

# **Table des matières**

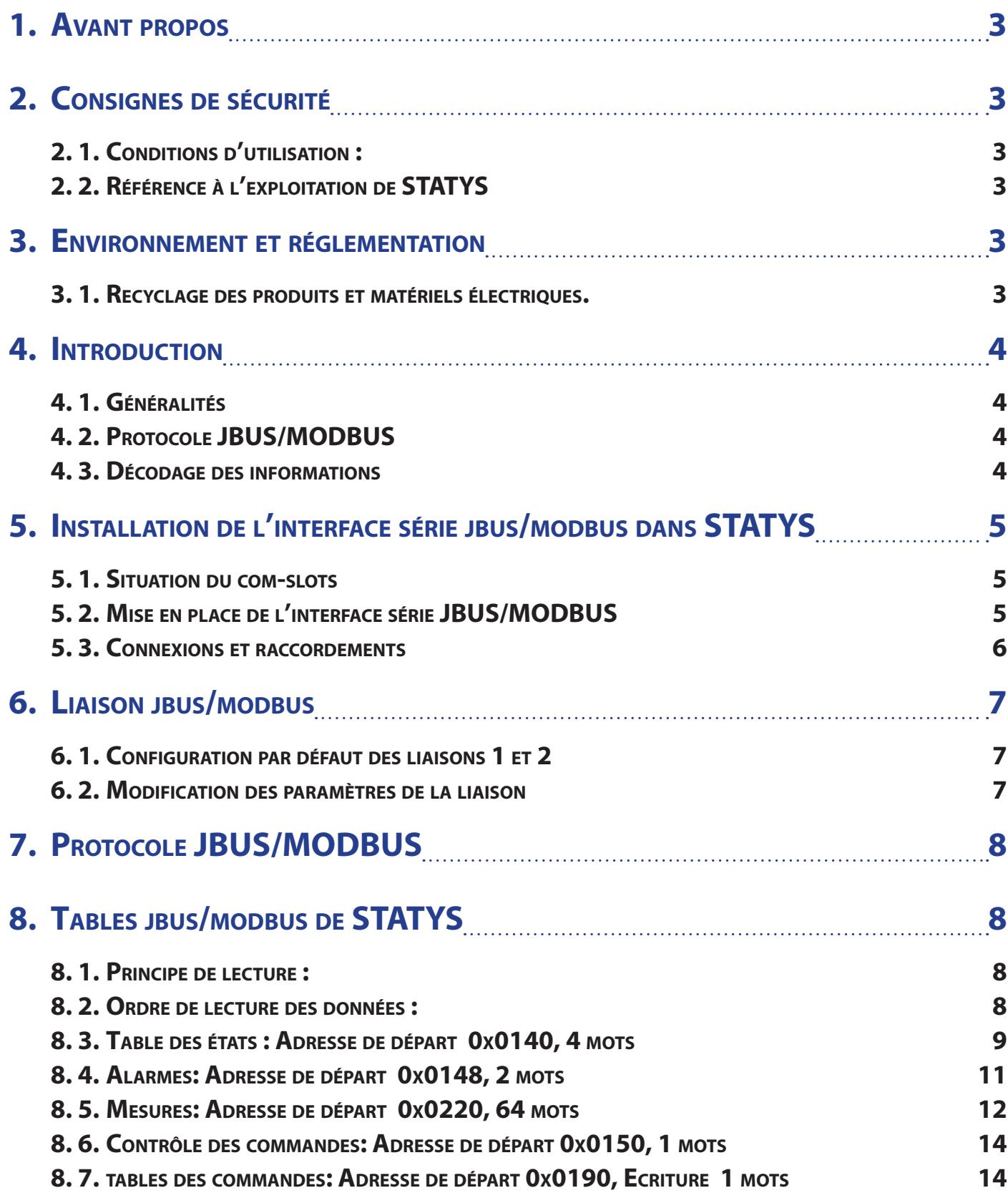

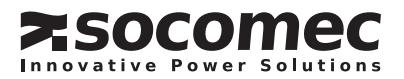

## **1. Avant propos**

Nous vous remercions de la confiance que vous nous avez accordée en portant votre choix sur le Systèmes de Transfert Statique STATYS de SOCOMEC UPS.

Ce matériel est conforme à la norme produit IEC 62310-2 concernant les STS.

AVERTISSEMENT : « Il s'agit d'un produit pour distribution restreinte, à des installateurs ou utilisateurs avertis. Des restrictions à l'installation ou des mesures additionnelles peuvent être nécessaires pour éviter les perturbations».

*SOCOMEC UPS se réserve le droit de modifier les spécifications présentes dans ce document dans un souci constant de qualité et d'améliorations techniques.*

## **2. Consignes de sécurité**

#### **2. 1. Conditions d'utilisation :**

Lire attentivement ce manuel avant toute intervention.

Toute manipulation doit être exclusivement effectuée par un personnel autorisé et ayant reçu une formation adaptée.

## **2. 2. Référence <sup>à</sup> l'exploitation de STATYS**

Respecter les consignes de sécurité.

Lire attentivement la notice d'exploitation de votre STATYS avant toute intervention.

Pour un fonctionnement optimal, il est recommandé de maintenir la température et l'humidité ambiante aux valeurs spécifiées par le constructeur.

Cet équipement satisfait aux directives communautaires applicables à ce produit. A ce titre il est marqué:

# $\mathsf{C}\in$

# **3. Environnement et réglementation**

#### **3. 1. Recyclage des produits et matériels électriques.**

Des lois et des décrets (propres aux pays Européens) régissent la récupération et le recyclage des matériaux. Ils imposent, aux détenteurs de déchets, l'obligation d'assurer (ou faire assurer) l'élimination des produits dans des conditions satisfaisantes pour l'environnement et conformément aux réglementations locales en vigueur (exemple pour la France : loi du 15 juillet 1975).

**FRANÇAIS**

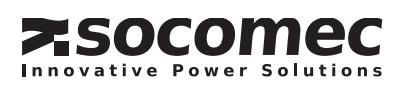

## **4. Introduction**

## **4. 1. Généralités**

Ce document décrit l'accès aux informations de STATYS à travers une liaison série en protocole JBUS/MODBUS.

Avant de pouvoir connecter STATYS à un système de supervision ou de GTC (Gestion Technique Centralisée), il est nécessaire d'installer et de configurer l'interface série.

Cette interface est à placer dans le « com-slot » de STATYS, et doit être configurée par le tableau de commande ou par l'écran graphique tactile (en option).

STATYS est capable de gérer 1 liaisons JBUS/MODBUS.

## **4. 2. Protocole JBUS/MODBUS**

Ce document ne décrit pas le mécanisme de gestion du protocole JBUS/MODBUS. Pour cela veuillez vous référez au site officiel www.modbus.org

Le protocole JBUS/MODBUS utilisé par STATYS utilise les fonctions de lecture de registres (Input Registers -3- ) codés sur 16 bits, et l'écriture de registres simples (Write single Registers -6- ) pour contrôler STATYS.

Le champ de données (Data) est constitué de mots, décomposés par un octet de poids fort (MSB) et un octet de poids faible (LSB) lus respectivement dans cet ordre.

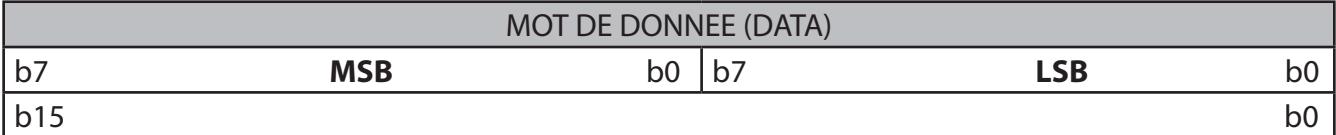

#### **4. 3. Décodage des informations**

Informations Tout Ou Rien

Elles comprennent les tables d'états et d'alarmes de STATYS. Chaque bit de chaque mot correspond à une information. Un bit à 1 dans le mot signifie que cet état est actif (ou l'alarme).

Informations Analogique (Mesures et compteurs)

Elles sont représentées par un mot de 16 bits. Certaines valeurs sont numériques en décimales, signées ou non (0 à 65535 ou de -32767 à 32767) ou en hexadécimales (0x0000 à 0xFFFF).

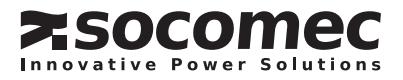

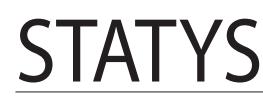

Jbus / Modbus serial link

# **5. Installation de l'interface série jbus/modbus dans STATYS**

**5. 1. Situation du com-slots**

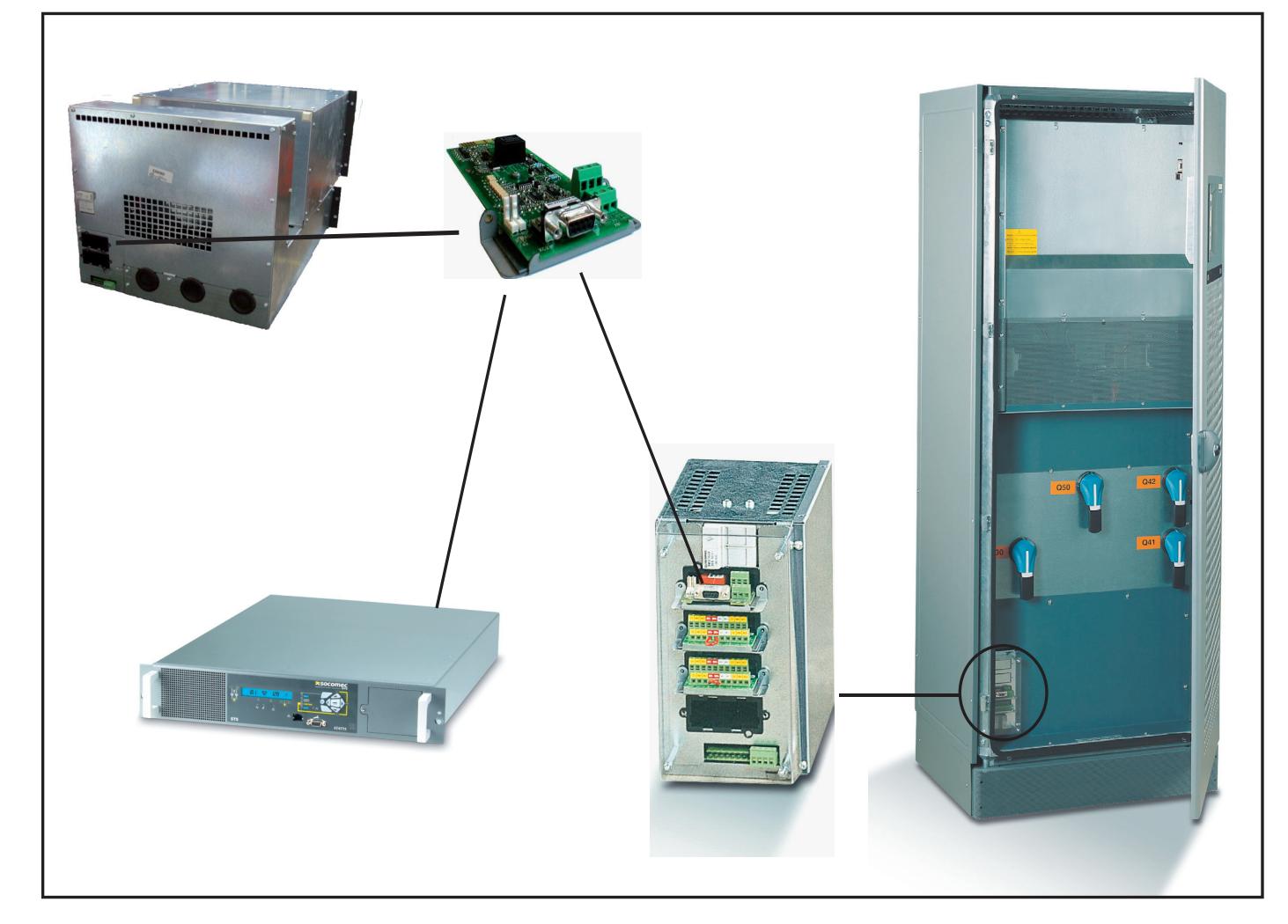

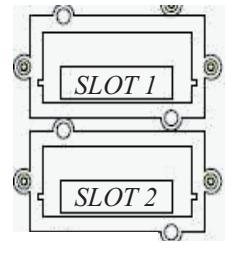

STATYS 63/100A rack: 2 Com-Slots sont présent à l'arrière de la partie fixe, le slot 1 reçoit la carte série.

#### STATYS 200/600A:

4 Com-Slots sont présent sur le rack slot, à l'avant de l'armoire, le slot 1 reçoit la carte série.

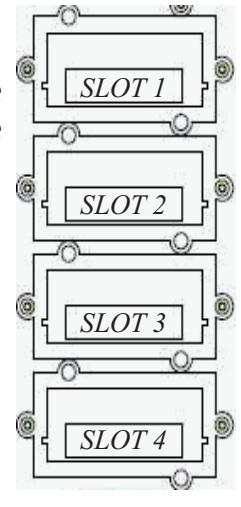

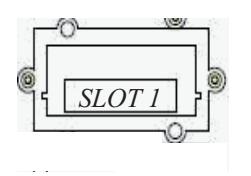

STATYS 32/63A rack: seulement 1 Com-Slots est présent à l'arrière de l'appareil et reçoit la carte série.

# **5. 2.** MISE EN PLACE DE L'INTERFACE SÉRIE JBUS/M

L'interface doit être insérée dans le slot adéquat, puis fixée au « com-slots » à l'aide de 2 vis. STATYS est capable de gérer 1 interfaces JBUS/MODBUS

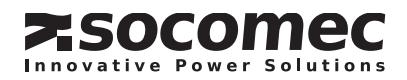

#### **5. 3. Connexions et raccordements**

# **STATYS** Jbus / Modbus serial link

**RTX + RTX -**

**TX - TX +**

**RX -**

**RX +**

ATTENTION : Il n'y a qu'une seule connexion possible par interface. (RS232 OU RS485 OU RS422)

#### **5. 3.1. Liaison RS232:**

- Connexion standard de type PC
- Connecteur sub-D 9 points
- $-$  Pin 2 : Rx
- $Pin 3:$  Tx
- $Pin 5$  GND

#### **5. 3.2. Liaison RS485 isolée**

- Connexion 2 fils sur bornier à vis
- Le « dip-switch 1 » permettent de connecter les résistances de fin de ligne.
- Isolation faite par « opto-coupleur »
- Les 2 résistances de polarisation peuvent être coupées.

## *Le blindage doit être relié à la terre à un seul endroit.*

#### **5. 3.3. Liaison RS422 isolée**

- Connexion 4 fils sur bornier à vis
- Le « dip-switch 1 et 2 » permettent de connecter les résistances de fin de ligne.
- Isolation faite par « opto-coupleur »
- Les 4 résistances de polarisation peuvent être coupées.

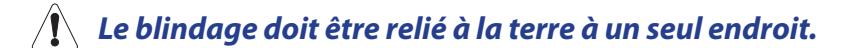

*Avant de connecter le câble ou le bus sur l'interface, il faut s'assurer qu'il n'y ait pas d'erreur de*   $\hat{\mathcal{A}}$  câblage. Toute mauvaise connexion ou mauvaise utilisation risque d'endommager l'interface, en*traînant un dysfonctionnement de la liaison série.*

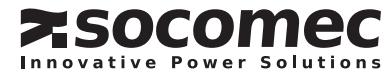

# **6. Liaison jbus/modbus**

#### **6. 1. Configuration par défaut des liaisons 1 et 2**

Vitesse : 9600 bauds Parité : aucune Données : 8 bits Stop: 1 bit Esclave: 1

Les paramètres de la liaison série se programment à partir du tableau de contrôle ou de l'écran graphique tactile.

#### **6. 2. Modification des paramètres de la liaison**

Vitesses disponibles : 4800 - 9600 - 19200 bauds Parités : EVEN - ODD - NONE (paire - impaire ou aucune) Le numéro d'esclave: de 1 à 255

Menu configuration de l'afficheur LCD type D20 (voir le manuel d'exploitation):

Configuration de la liaison Modbus (accès user) Affichage: mod bus

> Numéro d'esclave Affichage: sla nb Valeur par défaut: 1 Choix possible: 1 à 255

Vitesse de la liaison Affichage: bds Valeur par défaut: 9600 Choix possible: 2400, 4800, 9600 ou 19200

Parité de la liaison Affichage: par Valeur par défaut: no Choix possible: odd, eve (even) ou no

Écran configuration de l'afficheur Graphique type ADICOM (voir le manuel d'exploitation):

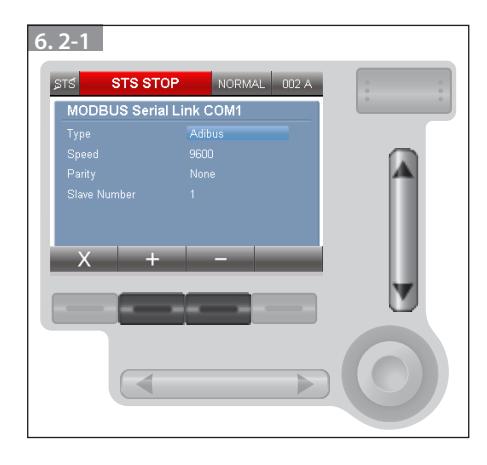

*«Type» doit être configuré sur le mode Modbus .*

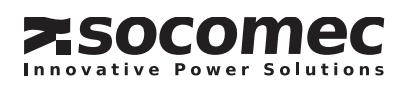

# **7. Protocole JBUS/MODBUS**

# STATYS Jbus / Modbus serial link

#### Rappel :

Le protocole JBUS/MODBUS de STATYS est en mode RTU esclave. Il utilise les fonctions 3 pour la lecture et 6 pour l'écriture. Le numéro d'esclave est configuré via le tableau de contrôle ou par l'écran graphique tactile.

## Conventions:

Les adresses des tables sont indiquées en hexadécimal commençant par '0x'. Certains automates demandent une adresse relative à partir de 400 (0x0190) ou de 40001 (0x9C41), à cette adresse il faut rajouter l'adresse de départ de la table.

Gestion des codes d'erreurs :

Dans la cas d'une mauvaise interrogation des informations, STATYS répond par un code d'erreur comme suit :

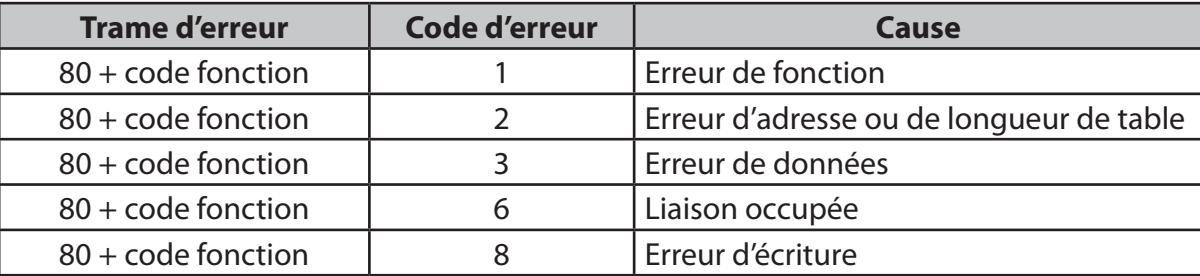

# **8. Tables jbus/modbus de STATYS**

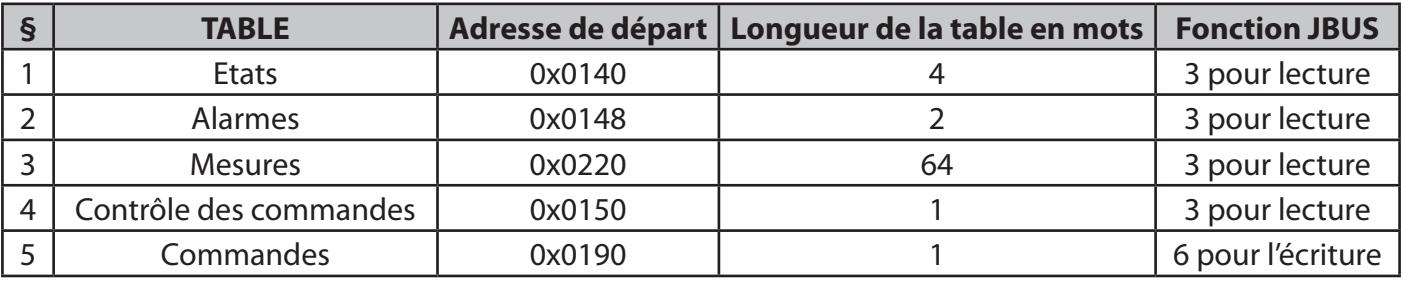

#### **8. 1. Principe de lecture :**

Les tables d'identification, d'états et d'alarmes doivent être lue intégralement (adresse de départ et longueur de la table).

La table de mesures peut être adressée mot par mot ou par groupe de mots, mais sans dépasser la taille de la table (de 0x1060 à 0x108F).

## **8. 2. Ordre de lecture des données :**

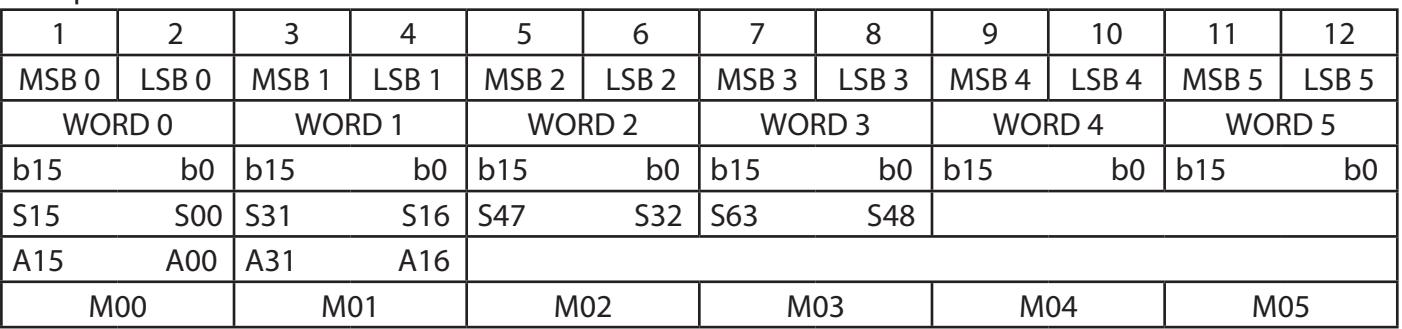

exemple de 6 mots:

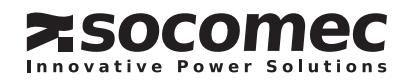

Jbus / Modbus serial link

## **8. 3. Table des états : Adresse de départ 0x0140, 4 mots**

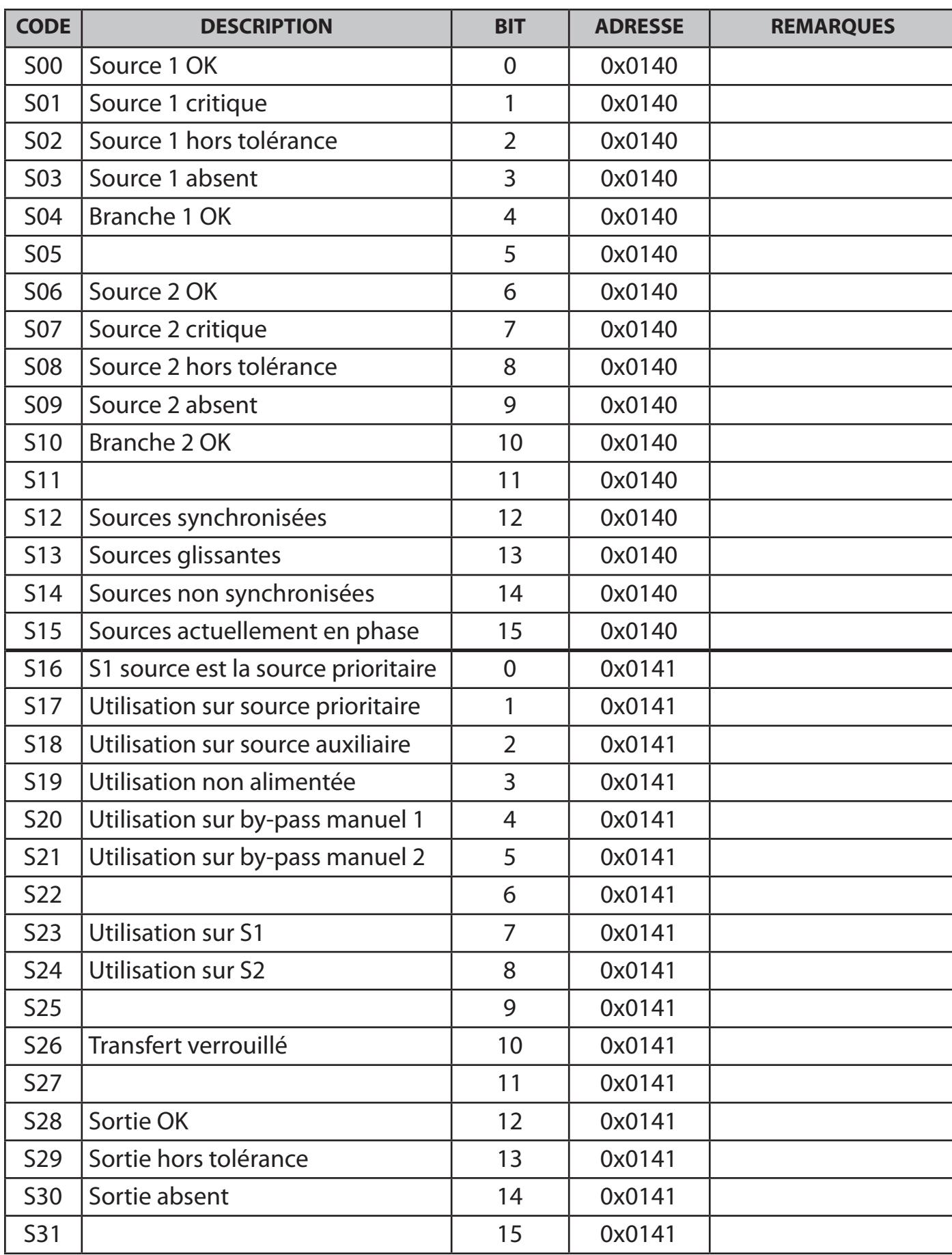

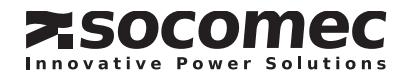

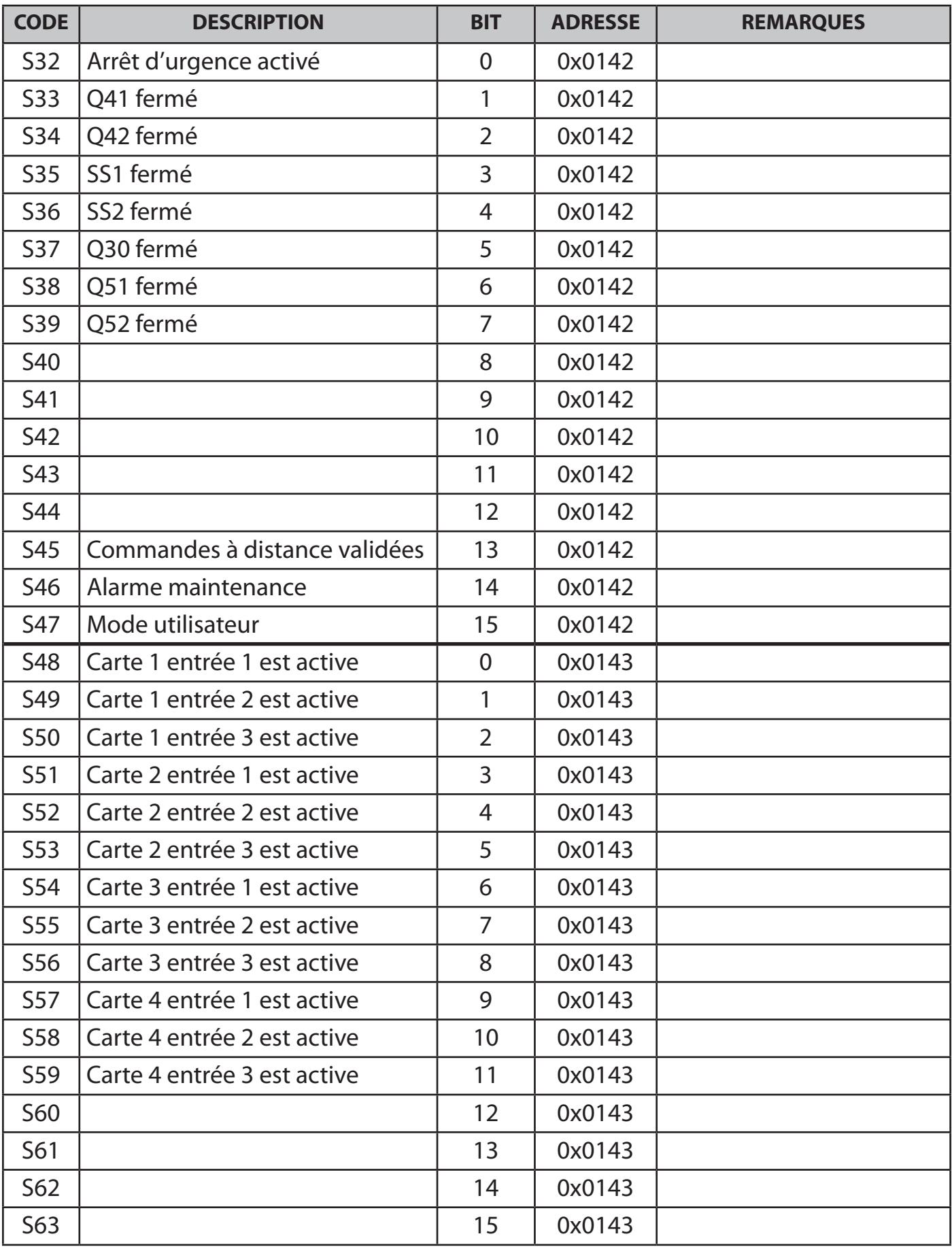

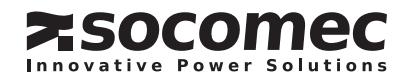

Jbus / Modbus serial link

## **8. 4. Alarmes: Adresse de départ 0x0148, 2 mots**

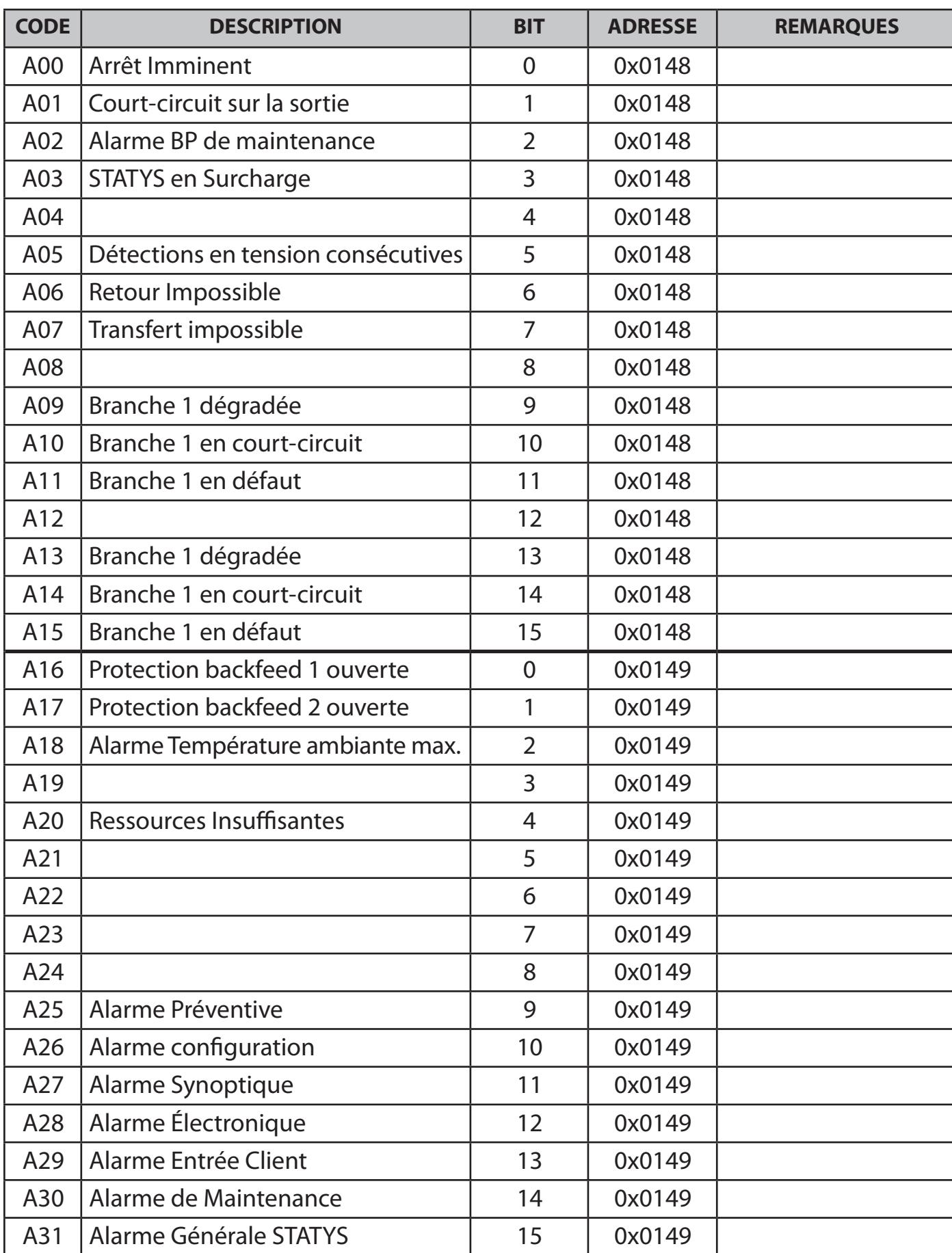

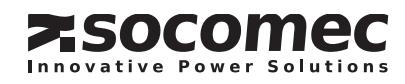

Jbus / Modbus serial link

## **8. 5. Mesures: Adresse de départ 0x0220, 64 mots**

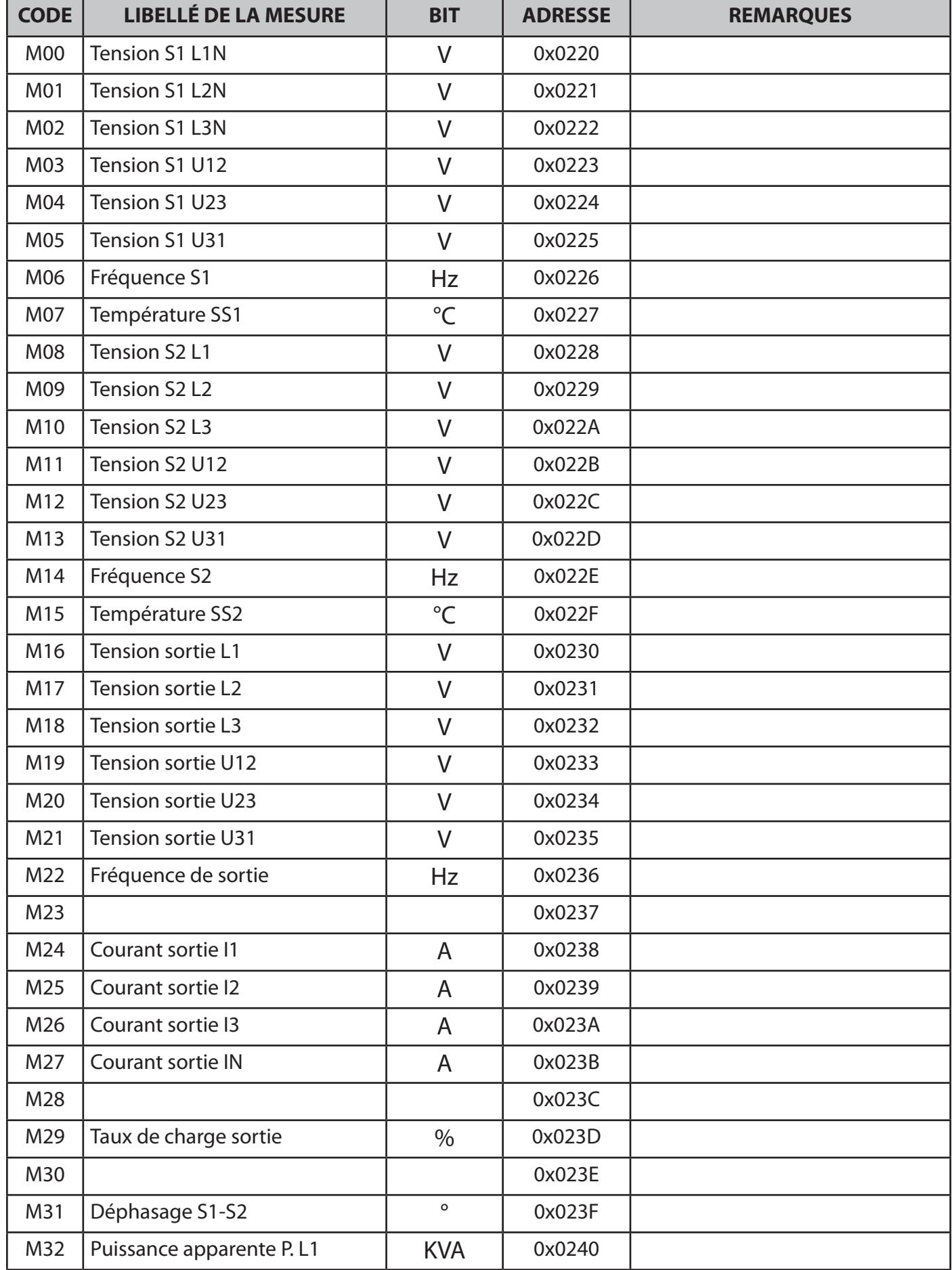

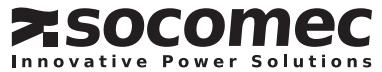

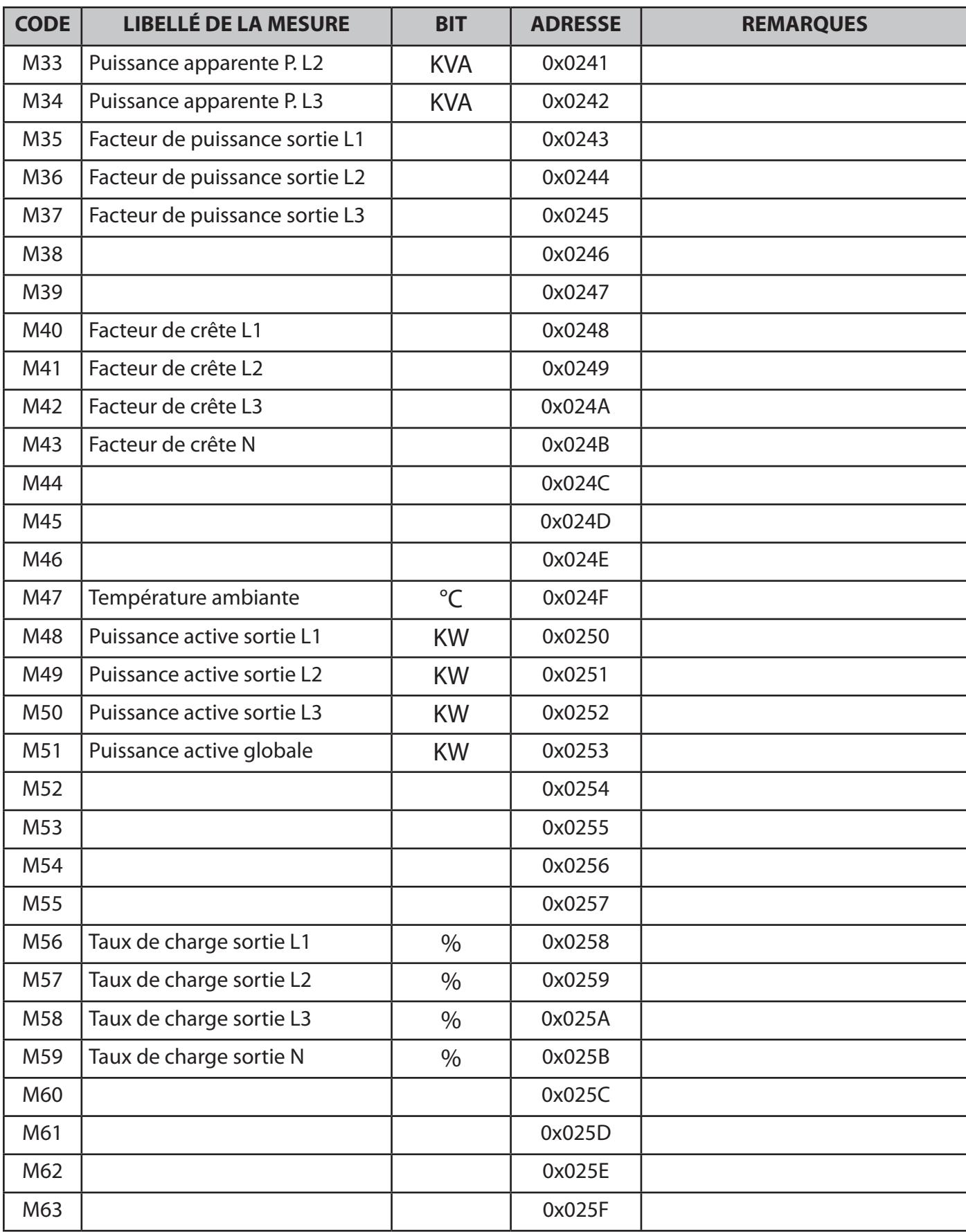

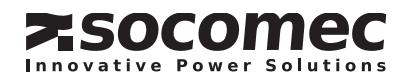

Jbus / Modbus serial link

## **8. 6. Contrôle des commandes: Adresse de départ 0x0150, 1 mots**

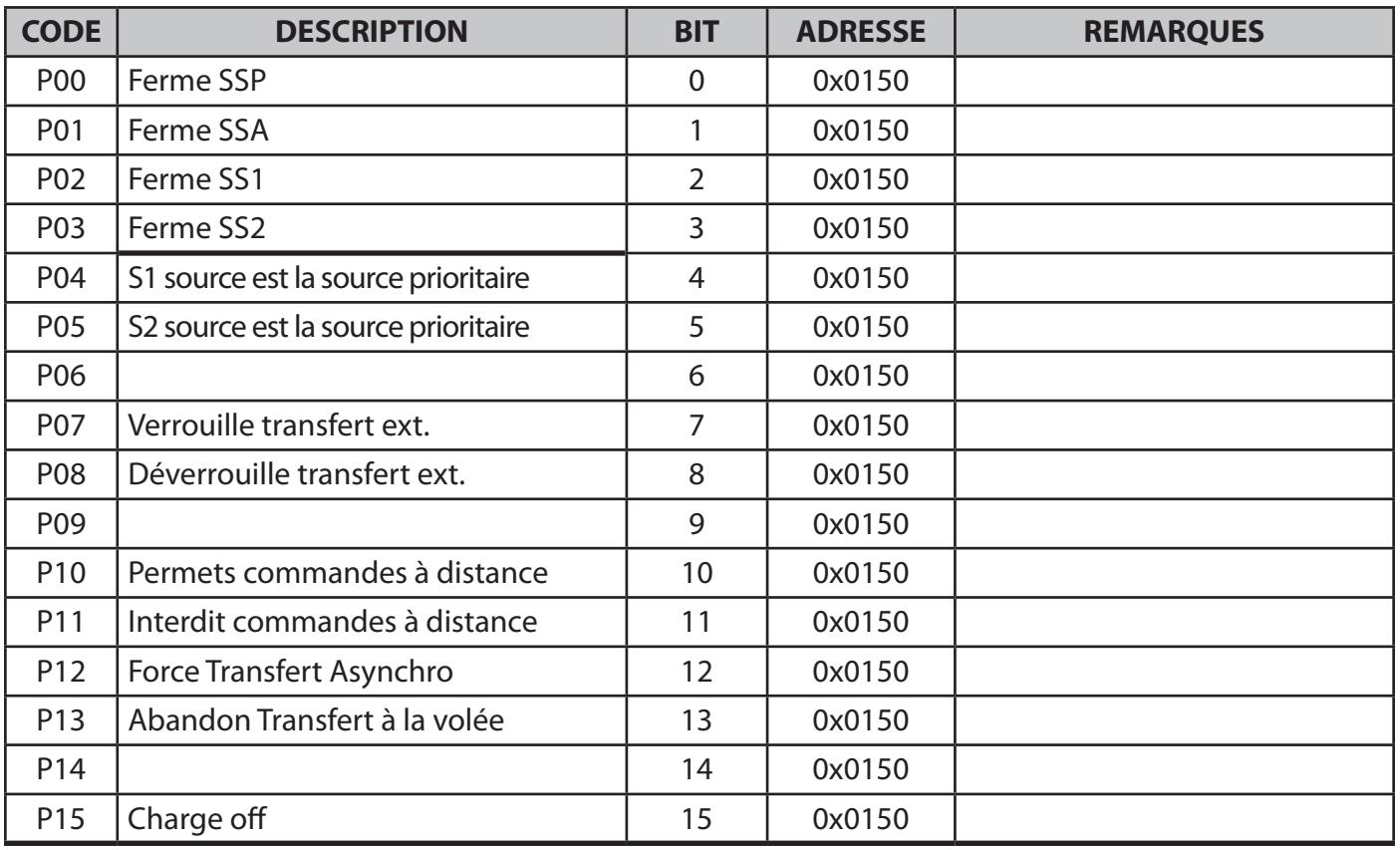

## **8. 7. Tables des commandes: Adresse de départ 0x0190, Écriture 1 mots**

Pour modifier un paramètre, écrire 1 dans le bit correspondant.

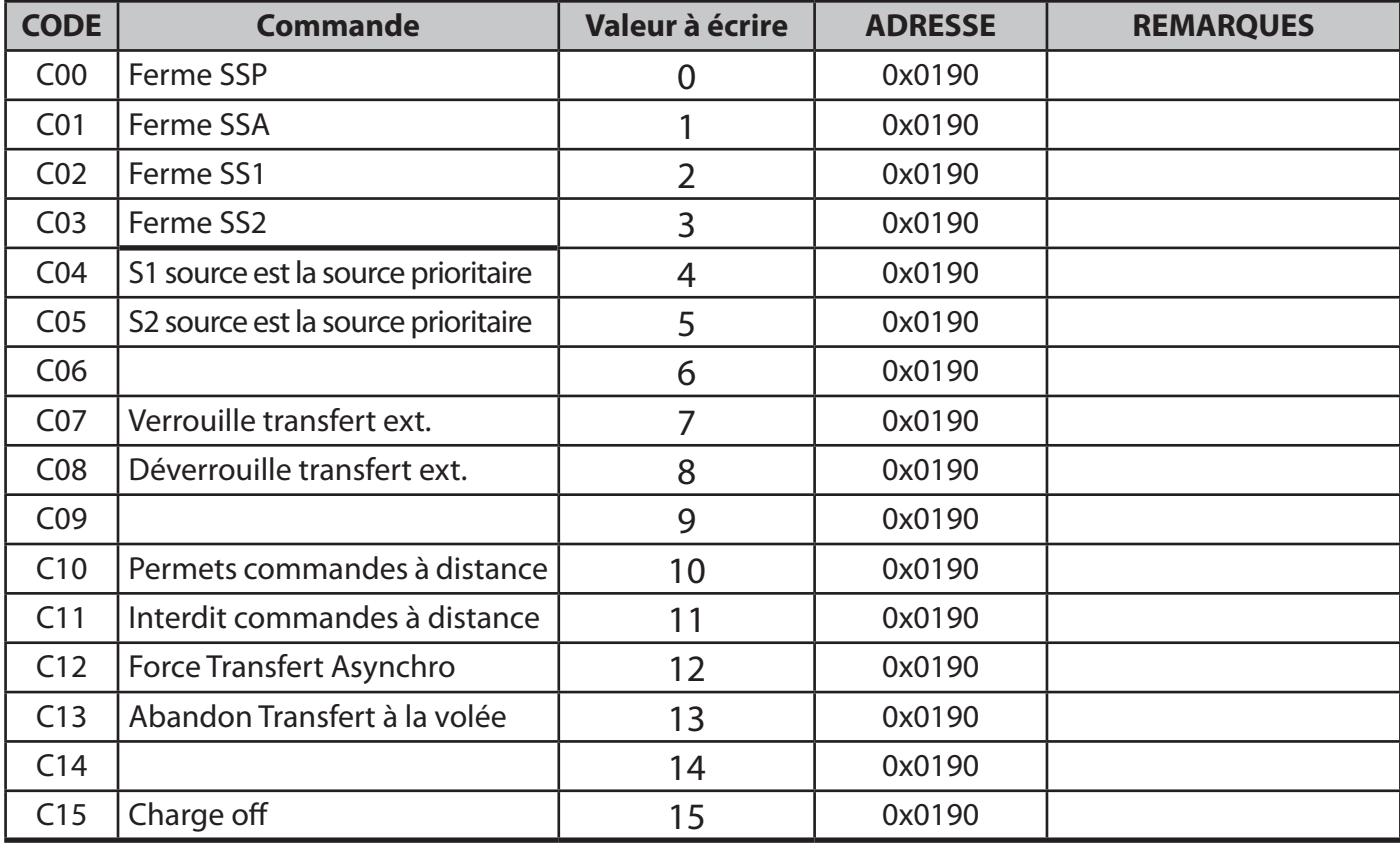

 $\hat{\mathcal{A}}$  Il est conseillé de ne modifier qu'un seul paramètre par requête.

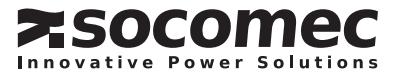

# Socomec proche de vous

#### **EN FRANCE**

#### **BORDEAUX**

 $(16 - 17 - 24 - 33 - 40 - 47 - 64)$ 5. rue Jean-Baptiste Perrin 7I. Parc d'activités Mermoz 33320 Eysines Power Control & Energy Efficiency Tél. 05 57 26 85 00 Fax 05 56 36 25 42 schibordeaux@socomec.com **UPS** Tél. 05 57 26 42 19 Fax 05 62 89 26 17 ups.bordeaux@socomec.com

#### **GRENOBLE**

(07 Nord - 26 Nord - 38 (hors région<br>Iyonnaise) - 73 - 74) Power Control & Energy Efficiency 17. avenue du Granier 38240 Mevlan Tél. 04 76 90 52 53 Fax 04 76 41 08 62 scp.grenoble@socomec.com

#### LILLE

 $(59 - 60 - 62 - 80)$ Parc de la Cimaise 8. nie du Carrousel 59650 Villeneuve d'Asca Power Control & Energy Efficiency Tél. 03 20 61 22 80 Fax 03 20 91 16 81 scp.lille@socomec.com UPS Tél. 03 20 61 22 84 Fax 03 20 91 16 81 ups.lille@socomec.com

#### **EN EUROPE**

**ALLEMAGNE BELGIQUE ESPAGNE ITALIE PAYS-BAS POLOGNE** 

#### **LYON**

(01 - 03 - 21 - 38 (région lyonnaise) - 39 - 42 -<br>43 - 58 - 63 - 69 - 71 - 89) Le Mas des Entreprises 15/17 rue Émile Zola 69153 Décines-Charpieu Cedex Power Control & Energy Efficiency Tél. 04 78 26 66 57 Fax 04 78 26 65 96 scp.lyon@socomec.com UPS Tél. 04 78 26 66 56 Fax 04 72 14 01 52 ups.lyon@socomec.com

#### **MARSEILLE - CORSE - MONACO**

 $(04 - 05 - 06 - 07)$  Sud - 13 - 26 Sud - 30 - $83 - 841$ Parc d'Activité Europarc Sainte Victoire Le Canet - Bât. N° 7 13590 Meyreuil Power Control & Energy Efficiency Tél. 04 42 59 61 98 Fax 04 42 52 46 14 scp.marseille@socomec.com Solar Tél. 04 42 59 62 59 Fax 04 42 52 46 14 info.solar.fr@socomec.com **UPS** 

Tél. 04 42 52 84 01 Fax 04 42 52 48 60 ups.marseille@socomec.com

#### **METZ**

**PORTUGAL** 

**ROUMANIE** 

**RUSSIE** 

**SLOVÉNIE** 

**TURQUIE** 

**ROYAUME-UNI** 

 $(02 - 08 - 10 - 51 - 52 - 54 - 55 - 57 - 88)$ Power Control & Energy Efficiency 62, rue des Garennes 57155 Marly Tél. 03 87 62 55 19 Fax 03 87 56 16 98 scp.metz@socomec.com

#### **NANTES**

 $(22 - 29 - 35 - 44 - 49 - 53 - 56 - 79 - 85 - 86)$ 5, rue de la Bavière - Erdre Active 44240 La Chapelle-sur-Erdre Power Control & Energy Efficiency Tél. 02 40 72 94 72 Fax 02 40 72 88 23 scp.nantes@socomec.com UPS Tél. 02 40 72 94 70 Fax 02 28 01 20 84 ups.nantes@socomec.com

#### **PARIS - ÎLE-DE-FRANCE**

 $(75 - 77 - 78 - 91 - 92 - 93 - 94 - 95)$ Z.I. de la Pointe - 95, rue Pierre Grange 94132 Fontenay-sous-Bois Cedex

#### **ROUEN**

 $(14 - 27 - 50 - 61 - 76)$ Power Control & Energy Efficiency 155 nue Louis Blériot 76230 Bois-Guillaume Tél. 02 35 61 15 15 Fax 02.35 60 10.44 scp.rouen@socomec.com

#### **STRASBOURG**

 $(25 - 67 - 68 - 70 - 90)$ 24, rue de l'Expansion 67150 Erstein Power Control & Energy Efficiency Tél 03 88 57 41 30 Fax 03 88 57 42 78 scp.strasbourg@socomec.com **LIPS** Tél. 03 88 57 45 50 Fax 03 88 57 45 69 ups.strasbourg@socomec.com

#### **TOULOUSE**

 $(09 - 11 - 12 - 15 - 19 - 23 - 31 - 32 - 34 - 46 - 48 - 65 - 66 - 81 - 82 - 87)$ Rue Guglielmo Marconi - Z.A. Triasis 31140 Launaguet Power Control & Energy Efficiency Tél. 05 62 89 26 10 Fax 05 62 89 26 19 scp.toulouse@socomec.com **LIPS** Tél. 05 62 89 26 26 Fax 05 62 89 26 17 ups.toulouse@socomec.com

#### **TOURS**

 $(18 - 28 - 36 - 37 - 41 - 45 - 72)$ Power Control & Energy Efficiency La Milletière - 7 allée Colette Duval 37100 Tours Tél 02 47 41 64 84 Fax 02 47 41 94 92 scp.tours@socomec.com

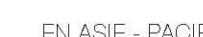

**AUSTRALIE CHINE INDIE THAÏLANDE VIETNAM** 

#### AU MOYEN-ORIENT

**ÉMIRATS ARABES UNIS** 

**FN AMÉRIQUE** 

#### **USA, CANADA & MEXIQUE**

**AUTRES PAYS** 

www.socomec.com/worldwide

#### SIÊGE SOCIAL

#### **GROUPE SOCOMEC**

S.A. SOCOMEC au capital de 10 816 800€ R.C.S. Strasbourg B 548 500 149 B.P. 60010 - 1, rue de Westhouse F-67235 Benfeld Cedex - FRANCE Tél.+33 3 88 57 41 41 Fax +33 3 88 74 08 00 info.scp.isd@socomec.com

www.socomec.fr

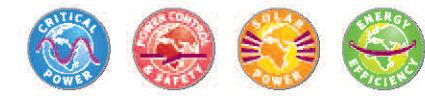

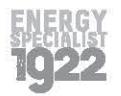

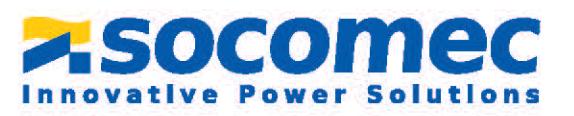

# ocument non contractuel. © 2013, Socomec SA. Tous droits réservés. - Pour le respect de l'environnement, ce document a été imprimé sur papier PEFC (Programme for the Endorsement of Forest Certification)

# EN ASIE - PACIFIQUE

**VOTRE DISTRIBUTEUR** 

**SINGAPOUR**